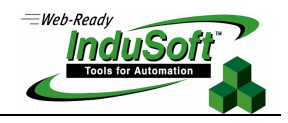

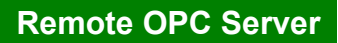

Utility to Configure OPC Server Settings to the Remote OPC Client Station

#### **Introduction**

OPC (OLE for Process Control) uses DCOM to exchange data between two stations. You must register some parameters in the station where the OPC Client is executed. InduSoft developed the **OPCSrvReg.exe** program to read these parameters from the OPC Server and set them in the station where the OPC Client is executed.

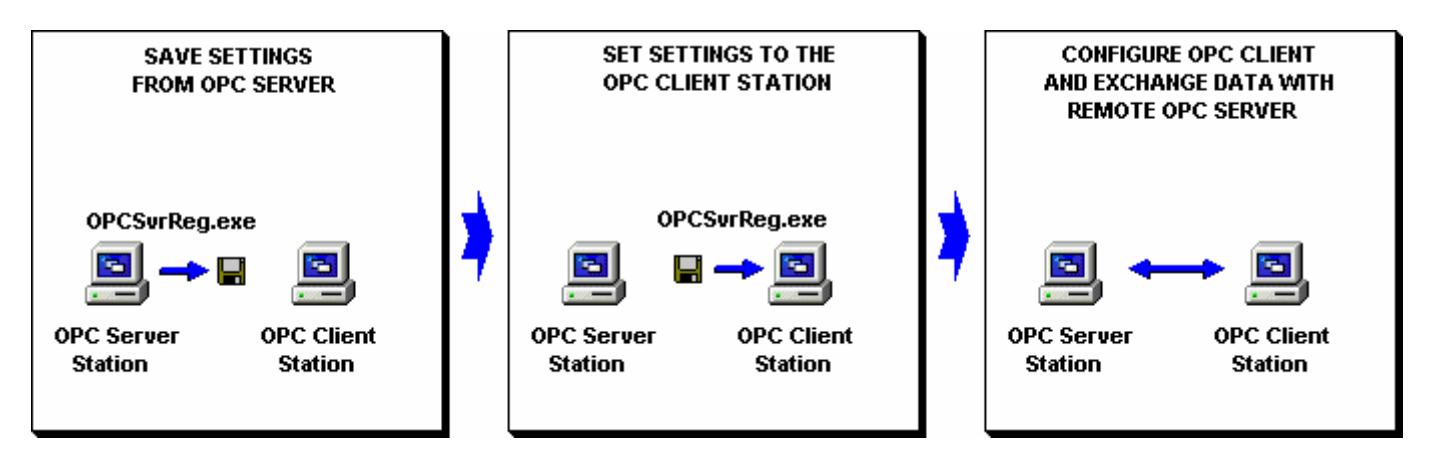

# **Save Settings from OPC Server Station**

- Execute the **OPCSrvReg.exe** program.
- Select the OPC Server which will be used to exchange data with the remote OPC Client.
- Press the **Save To File** button to create the **OPCSvrReg.lst** file with the settings of the OPC Server selected.

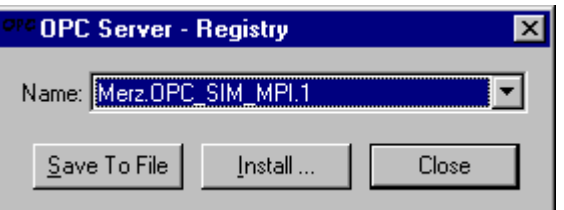

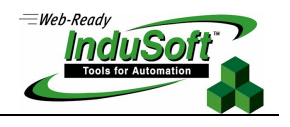

### **Set Settings to the OPC Client Station**

- Copy the **OPCSvrReg.lst** file created in the OPC Server Station to the OPC Client Station (same directory where the **OPCSrvReg.exe** program is stored).
- Execute **OPCSrvReg.exe** in the OPC Client Station.
- **Press the Install** button to open the *Install* dialog.
- Select the OPC Server name which will be used to exchange data with the OPC Client and press the **To Register**  button to set this OPC Server parameters in the OPC Client Station (Registry settings).

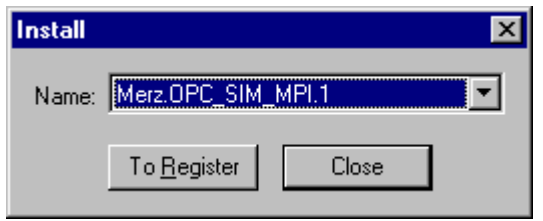

### **Configure OPC Client and exchange data with the OPC Server**

After executing the procedure described above, the OPC Client can be configured to exchange data with the remote OPC Server.

**■ Note:** There are versions of the **OPCSrvReg.exe** program for both the WinNT/2K and WinCE operating systems. This program is stored in the *\BIN* folder of Studio or CEView.

# **History of Revisions**

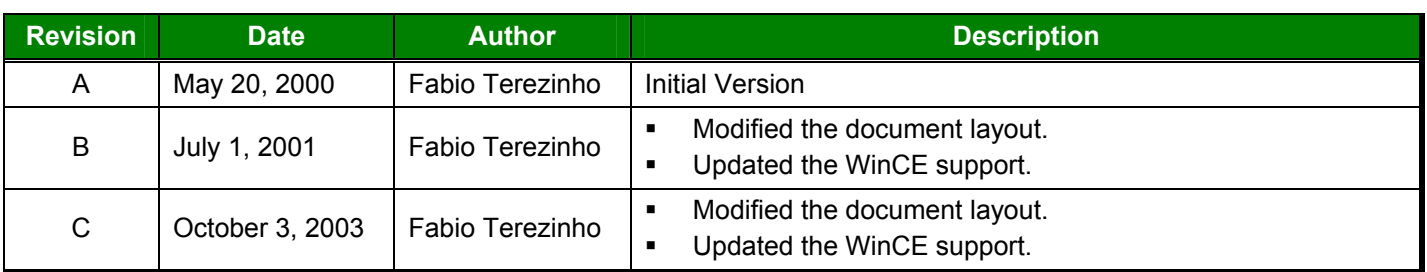